# 2 设置计算机

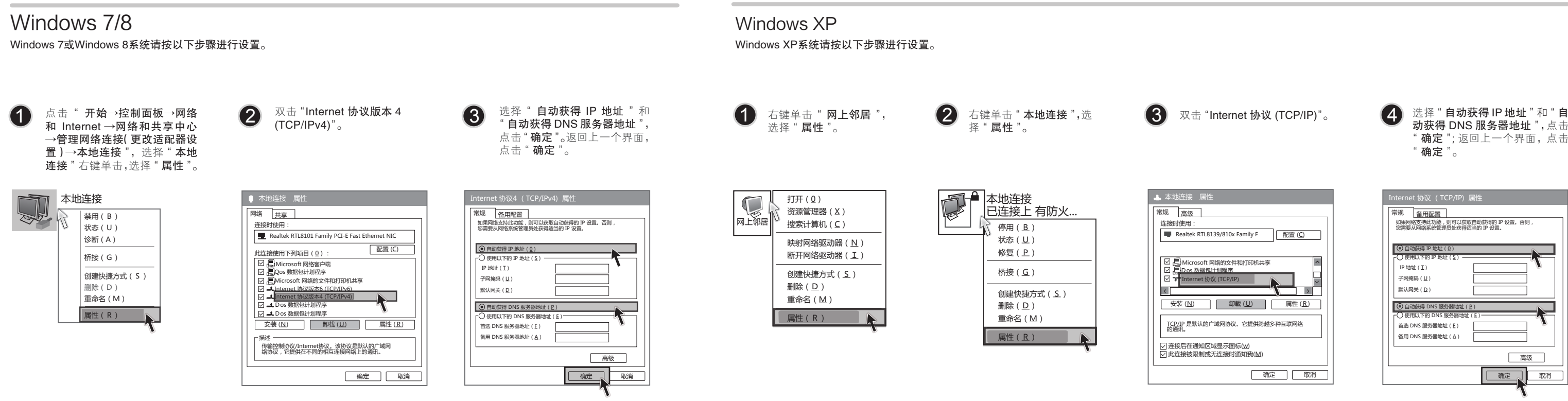

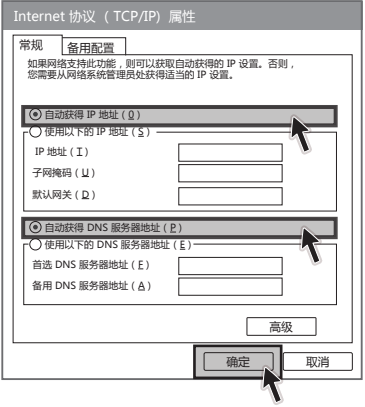

动获得 DNS 服务器地址 ",点击 "确定"; 返回上一个界面, 点击 " 确定 "。

本设备支持宽带拨号(电话线)和小区宽带LAN(网线)两种宽带接入方式。请根据您的宽带接入方式,选择对应的硬件连接。

1 连接设备

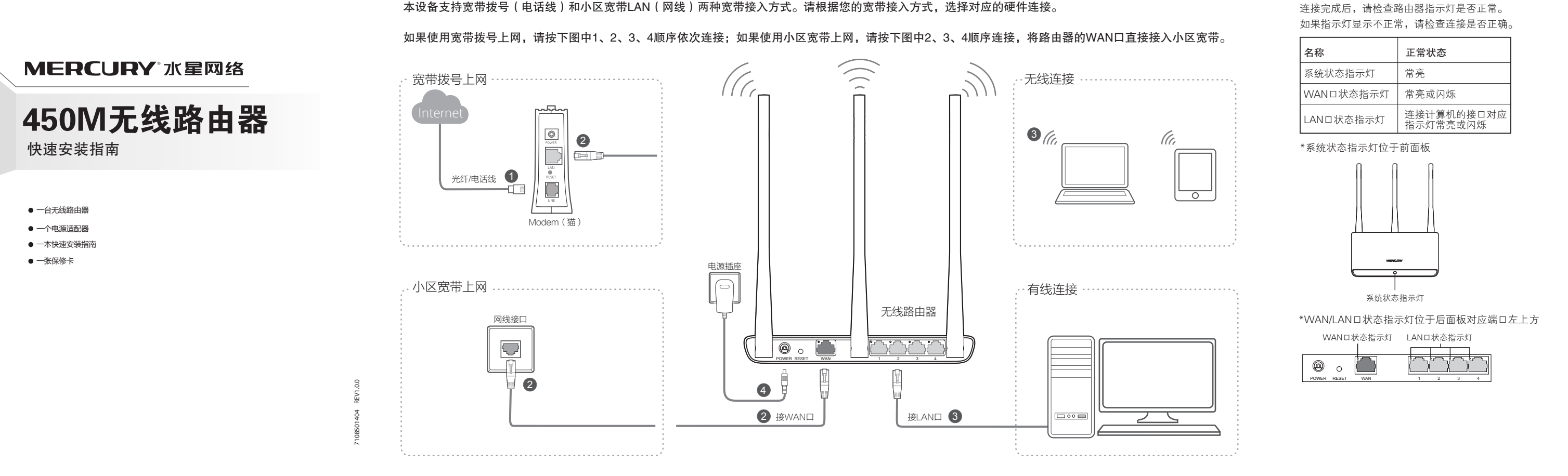

如果还有其他计算机需要通过无线路由器共享上网,请根据以下提示操作。

1. 如果需要通过有线方式连接到路由器,请将该台计算机用网线连接到路由器的任意一个LAN口,然后参照"设置计算机"设置电脑的IP参数即可。 2. 如果需要通过无线方式连接到路由器,请先保证该计算机的无线网卡已经正确安装,然后参照**"无线网络连接"**使用无线网卡连接到路由器即可。

## 3 设置路由器

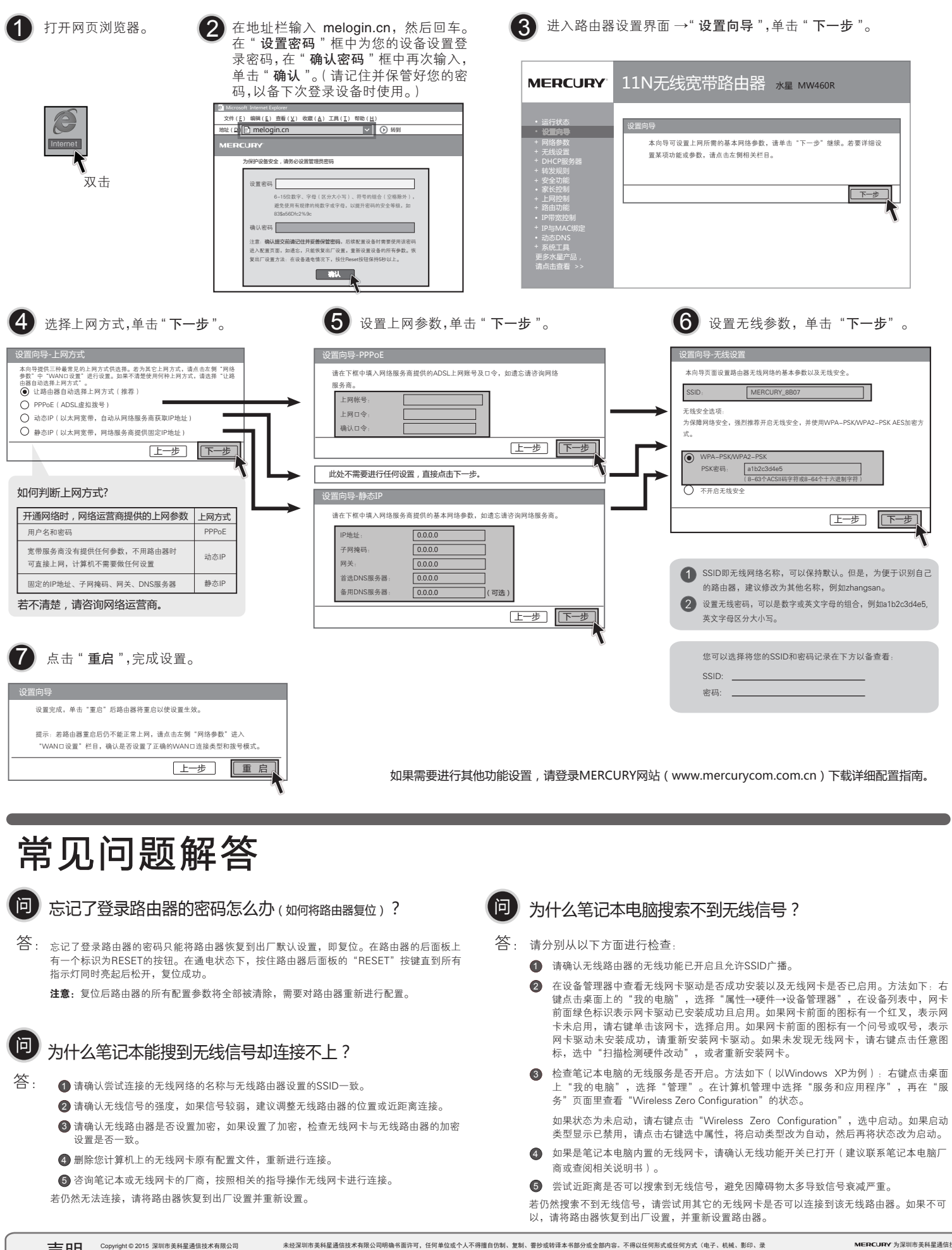

### 4无线网络连接

如果需要使用无线网络, 首先必须确定计算机已经配备无线网卡,拔去计算机与路由器之间的网线,然后按照如下步骤进行操作。

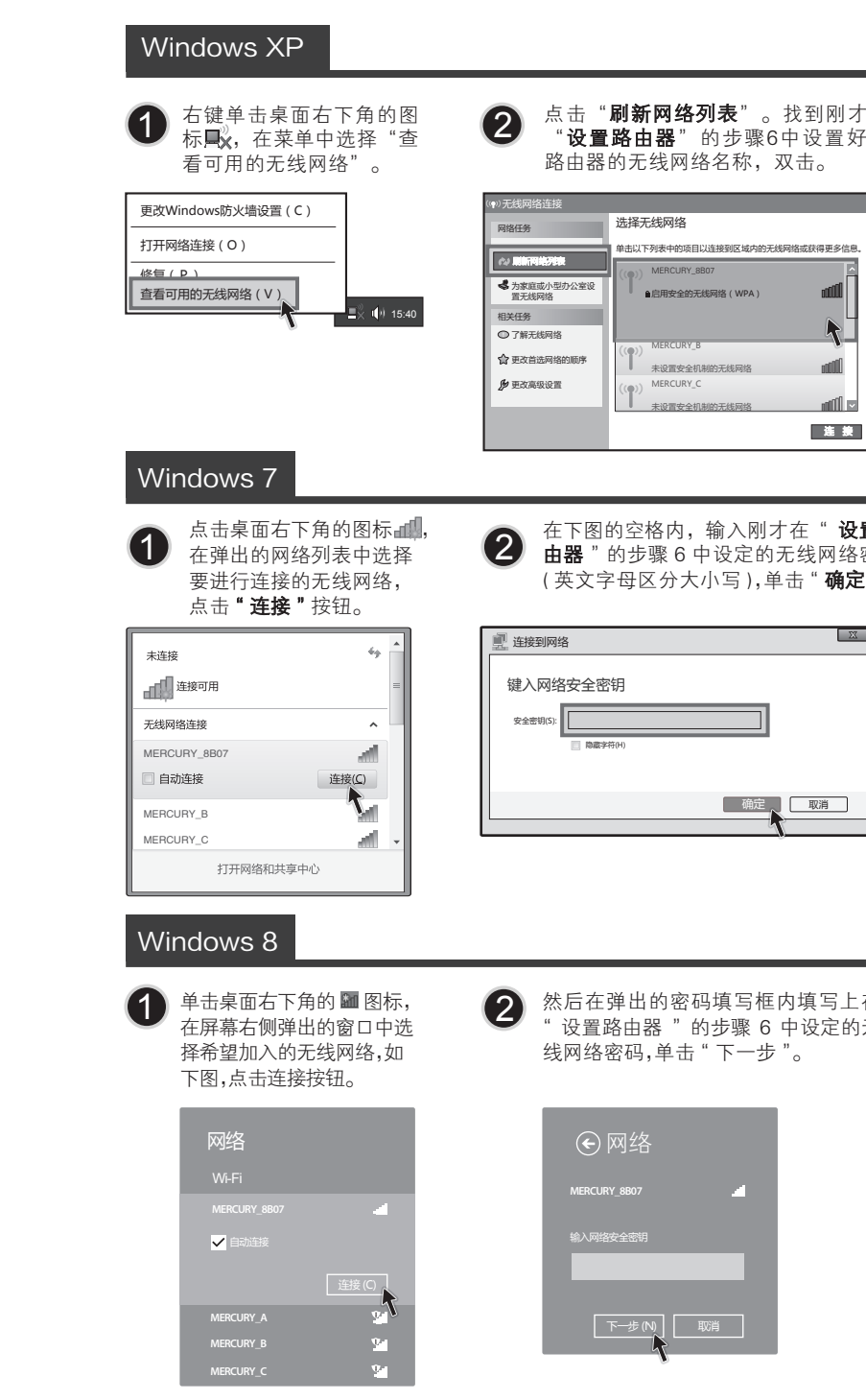

#### 〔*倉*〕其他计算机连接到无线路由器

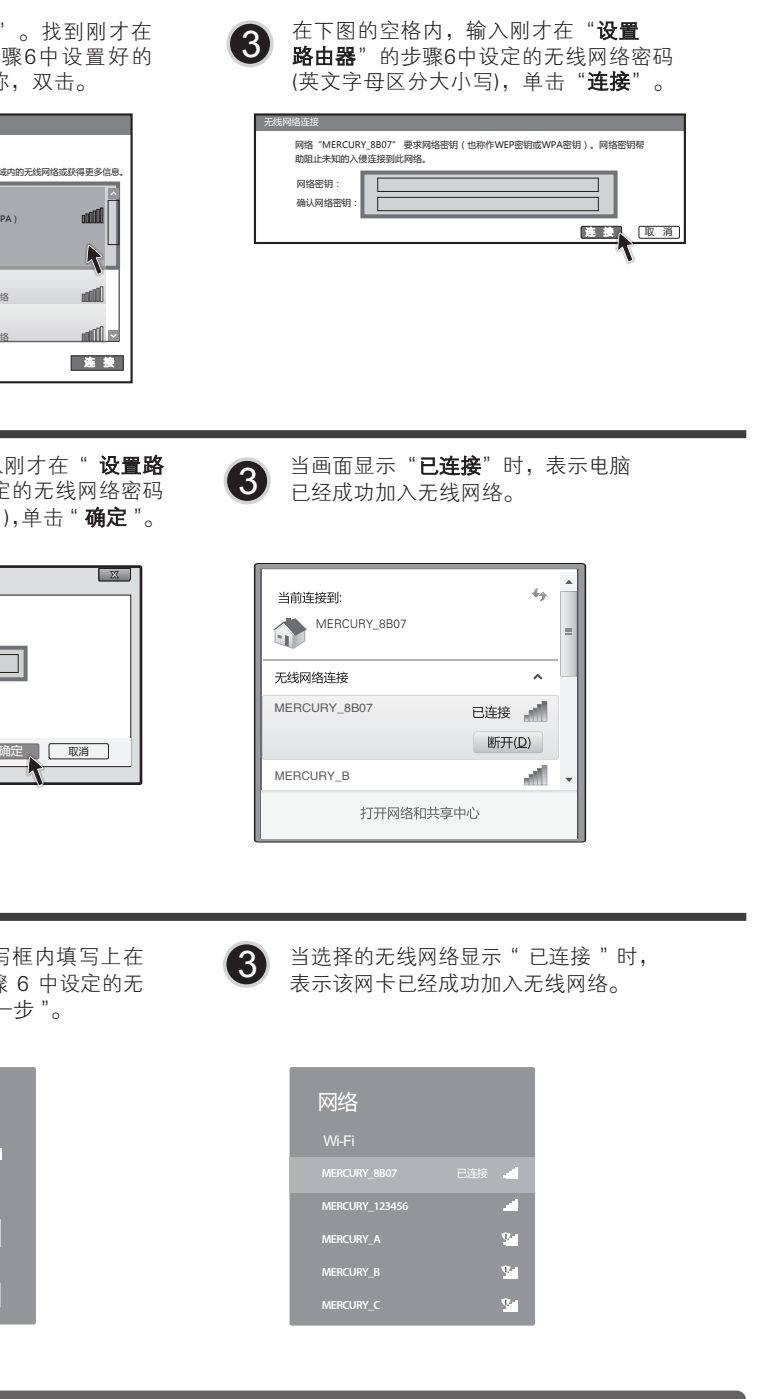